# 使用CatOS排除Catalyst 6500/6000的WS-X6348模組埠連線故障

## 目錄

[簡介](#page-0-0) [必要條件](#page-0-1) [需求](#page-0-2) [採用元件](#page-0-3) [慣例](#page-0-4) [背景資訊](#page-1-0) [WS-X6348模組體系結構](#page-1-1) [已知的問題](#page-1-2) [如何排除Catalyst 6500/6000 WS-X6348模組埠連線故障](#page-1-3) [逐步說明](#page-1-4) [在聯絡Cisco技術支援之前收集的命令輸出](#page-10-0) [相關資訊](#page-11-0)

## <span id="page-0-0"></span>簡介

本文討論執行CatOS的Catalyst 6500/6000上WS-X6348模組的詳細疑難排解,以及在聯絡Cisco技 術支援之前要收集的命令輸出。

## <span id="page-0-1"></span>必要條件

### <span id="page-0-2"></span>需求

本文件沒有特定需求。

### <span id="page-0-3"></span>採用元件

本文中的資訊係根據以下軟體和硬體版本:

- 採用多層次交換功能卡2的Supervisor II的Catalyst 6500(MSFC2)
- WS-X6348模組
- CatOS版本6.3.9

本文中的資訊是根據特定實驗室環境內的裝置所建立。文中使用到的所有裝置皆從已清除(預設 )的組態來啟動。如果您的網路正在作用,請確保您已瞭解任何指令可能造成的影響。

<span id="page-0-4"></span>慣例

請參閱[思科技術提示慣例以瞭解更多有關文件慣例的資訊。](http://www.cisco.com/en/US/tech/tk801/tk36/technologies_tech_note09186a0080121ac5.shtml)

## <span id="page-1-0"></span>背景資訊

#### <span id="page-1-1"></span>WS-X6348模組體系結構

每個WS-X6348卡由單個應用專用積體電路(ASIC)控制,該電路將模組連線到交換機的32 GB資料 匯流排背板和一組其他四個控制12個10/100埠組的ASIC。

瞭解此架構非常重要,因為它有助於排除埠問題。例如,如果一組12個10/100埠未通過線上診斷 ,這通常表示前面提到的一個ASIC出現故障。如需詳細瞭解**show test<***module#***>**,請參閱步驟 13。

#### <span id="page-1-2"></span>已知的問題

1. 思科錯誤ID <u>CSCdu03935</u>(僅限<u>註冊</u>客戶):6348-RJ-45線圈尖頭校驗和錯誤您可以看到以下錯 誤消息:

%SYS-5-SYS\_LCPERR5:Module 9: Coil Pinnacle Header Checksum Error - Port #37

如果您在syslog或show logging buff 1023命令輸出中只看到此訊息且沒有其他與Coil相關的訊 息,且傳輸停滯在一個連線埠上,而不是停滯在一組12個連線埠上,請完成以下步驟以解決問 題:停用並啟用連線埠。發出**reset** *<module#>* **命令以軟重設模組。使用set module power** up|down <**module#>命令硬重設***該模***組。**完成一個或多個這些步驟後,如果卡已聯機且所有埠 通過診斷(如果您發出show test *<module#*> 命令時會顯示此診斷程式),且流量開始正常通過 ,則可能存在Cisco錯誤ID [CSCdu03935\(](http://www.cisco.com/cgi-bin/Support/Bugtool/onebug.pl?bugid=CSCdu03935)僅限[註冊客](http://tools.cisco.com/RPF/register/register.do)戶)。修正方式位於以下CatOS版本及更 新版本中:5.5(18)6.3(10)7.4(3)

2. 在syslogs或**show logging buff 1023**命令輸出中,您可以看到類似以下一個或多個命令的消息 :線圈尖峰報頭校驗和Coil Mdtif狀態機錯誤Coil Mdtif資料包CRC錯誤Coil Pb Rx下溢錯誤Coil Pb Rx奇偶校驗錯誤如果您看到以下一條或多條消息,並且您有一組12個埠停滯不前且未傳遞 流量,請完成以下步驟:停用並啟用連線埠。發出**reset** *<module#***>** 命令以軟重設模組。使用 set module power up|down <module#>命令硬重設*該模*組。完成步驟b和/或c後,如果您遇到 以下一個或多個問題,請聯[絡思科技術支援](http://www.cisco.com/warp/public/687/Directory/DirTAC.shtml),並提供先前的資訊:模組未聯機。模組已聯機 ,但一組12個埠未通過診斷,如**show test <**module#>命令的輸出所示。模組在啟動時處於另 一種狀態。模組上的所有埠LED都變為琥珀色。所有連線埠均處於err-disabled狀態,如發出 show <module#> 命令時所示。

### <span id="page-1-3"></span>如何排除Catalyst 6500/6000 WS-X6348模組埠連線故障

完成以下步驟,以便對Catalyst 6500/6000 WS-X6348模組執行連線埠連線疑難排解。

#### <span id="page-1-4"></span>逐步說明

請完成以下步驟:

檢查正在使用的軟體版本,並確保該代碼沒有已知的WS-X6348問題。驗證模組是WS-1.X6348,狀態是否為ok。

esc-6509-c (enable) **show module 6** Mod Slot Ports Module-Type **Model** Sub **Status** --- ---- ----- ------------------------- ------------------- --- --------

6 6 48 10/100BaseTX Ethernet **WS-X6348-RJ-45** no **ok** Mod Module-Name Serial-Num --- -------------------- ----------- 6 SAD04170FPY Mod MAC-Address(es) Hw Fw Sw --- -------------------------------------- ------ ---------- ----------------- 6 00-01-97-15-03-a0 to 00-01-97-15-03-cf 1.1 5.3(1) **6.3(9)** esc-6509-c (enable) 在上一命令輸出中,檢查模組的狀態。它可能處於以下四種狀態之一:,一切正常。powerdeny -沒有足夠的可用電源為模組供電。other — 很可能是串列通訊協定(SCP)通訊不起作用 。faulty/unknown — 這表示很可能是一個錯誤的模組或插槽。err-disabled — 檢視show logging buffer命令的輸出(如步驟3所示),以瞭解是否有有關模組為什麼處於err-disabled息  $\sim$ 2. 驗證模組及其埠的配置是否正確。確保在適當的時候啟用<u>set port host</u> 命令等選項。 esc-6509-c (enable) **show config 6** This command shows non-default configurations only. Use 'show config all' to show both default and non-default configurations. .................... begin ! # \*\*\*\*\* NON-DEFAULT CONFIGURATION \*\*\*\*\* ! ! #time: Sun Oct 20 2002, 12:17:49 ! # default port status is enable ! ! #module 6 : 48-port 10/100BaseTX Ethernet set vlan 175 6/1-2

- 3. 發出**show logging buff 1023**命令,以檢查日誌中是否有任何與埠相關的錯誤消息。此命令的 輸出故意不顯示,因為它特定於每台交換機。
- 驗證為進入您進行故障排除的埠的任何流量建立了動態內容可定址儲存器(CAM)條目。確保 4.CAM條目與正確的VLAN關聯。

```
esc-6509-c (enable) show cam dynamic 6/1
* = Static Entry. + = Permanent Entry. # = System Entry. R = Router Entry.
X = Port Security Entry \zeta = Dot1x Security Entry
VLAN Dest MAC/Route Des [CoS] Destination Ports or VCs / [Protocol Type]
```
end

esc-6509-c (enable)

---- ------------------ ----- ------------------------------------------- 175 00-d0-06-26-f4-00 6/1 [ALL] 175 00-e0-1e-a4-88-af 6/1 [ALL] **175 00-90-6d-fb-88-00 6/1 [ALL]** 175 08-00-2b-2f-f4-dc 6/1 [ALL] 175 aa-00-04-00-01-a4 6/1 [ALL] 175 08-00-2b-2f-f3-b4 6/1 [ALL] 175 00-00-0c-0b-f8-98 6/1 [ALL] 175 00-00-0c-ff-ec-c9 6/1 [ALL] 175 00-03-e3-48-a6-e0 6/1 [ALL] 175 00-05-74-19-59-8a 6/1 [ALL] 175 00-08-e2-c3-60-a8 6/1 [ALL] 175 00-50-54-7c-f2-e0 6/1 [ALL] 175 00-50-54-75-dd-74 6/1 [ALL] 175 00-50-0b-6c-b8-00 6/1 [ALL] 175 00-04-5a-6c-6a-3a 6/1 [ALL] 175 00-00-0c-34-7b-16 6/1 [ALL]

175 00-00-0c-0c-19-36 6/1 [ALL] 175 08-00-69-07-b1-c8 6/1 [ALL] Total Matching CAM Entries Displayed =18 esc-6509-c (enable)

如果連線埠設定為中繼,請檢查以確保其處於正確狀態,以及適當的VLAN是跨距樹狀目錄轉 5. 送,而不是被VLAN中繼線通訊協定(VTP)修剪。 對於dot1q中繼,還要確保本徵VLAN與中繼 另一端的裝置匹配。

esc-6509-e> (enable) **show trunk 3/1**

\* - indicates vtp domain mismatch Port Mode Encapsulation Status Native vlan -------- ----------- ------------- ------------ ----------- 3/1 desirable **dot1q trunking 1** Port Vlans allowed on trunk -------- --------------------------------------------------------------------- 3/1 1-1005,1025-4094 Port Vlans allowed and active in management domain -------- --------------------------------------------------------------------- 3/1 **1-50,79-81,175-176,997-999** Port Vlans in spanning tree forwarding state and not pruned -------- --------------------------------------------------------------------- 3/1 1-50,79-81,175-176,997-999

esc-6509-e> (enable)

#### 確保有問題的埠正在向正確VLAN上的生成樹轉發。此外,在適當情況下會啟用或禁用該 6. portfast。

```
esc-6509-c (enable) show spantree 6/1
Port Vlan Port-State Cost Prio Portfast Channel_id
------------------------ ---- ------------- --------- ---- -------- ----------
 6/1 175 forwarding 19 32 disabled 0
esc-6509-c (enable)
```
7. 如果該埠連線到另一台思科裝置,則使用思科發現協定(CDP)檢查該埠是否可以看到該裝置。 注意:必須在交換機和另一台Cisco裝置上啟用CDP。另請注意,CDP是Cisco專有技術,不能 用於非Cisco裝置。

```
esc-6509-c (enable) show cdp port 6/1
CDP : enabled
Message Interval : 60
Hold Time : 180
Version : V2
Device Id Format : Other
```
**Port CDP Status**

```
-------- ----------
```
**6/1 enabled** esc-6509-c (enable)

在以下範例中,Catalyst 6509交換器上的連線埠6/1連線到Catalyst 3500XL上的快速乙太網路

介面0/4。

```
esc-6509-c (enable) show cdp neighbor 6/1 detail
Port (Our Port): 6/1
Device-ID: esc-cat3500xl-1
Device Addresses:
  IP Address: 172.16.176.200
Holdtime: 150 sec
Capabilities: TRANSPARENT_BRIDGE SWITCH
Version:
  Cisco Internetwork Operating System Software
  IOS (tm) C3500XL Software (C3500XL-C3H2S-M), Version 12.0(5.1)XW, MAINTENANCEE
  Copyright (c) 1986-2000 by cisco Systems, Inc.
  Compiled Thu 21-Dec-00 12:04 by devgoyal
```
**Platform: cisco WS-C3548-XL Port-ID (Port on Neighbors's Device): FastEthernet0/4** VTP Management Domain: sj-et Native VLAN: unknown Duplex: unknown System Name: unknown System Object ID: unknown Management Addresses: unknown Physical Location: unknown esc-6509-c (enable)

由於CDP是Cisco專有技術,因此必須謹慎使用。將CDP資料包傳送到眾所周知的組播目標 MAC地址01-00-0C-CC-CC-CC。未配置CDP的Cisco交換機或非Cisco交換機通常將CDP資料 包視為任何組播並泛洪到整個VLAN。如果兩台啟用了CDP的Cisco交換機通過一台不支援 CDP的交換機進行連線,則可能是因為這兩台啟用了CDP的交換機認為它們是CDP鄰居,而 實際上它們之間又存在另一台交換機。

8. 檢查出現故障的埠的配置、狀態和運行狀況。您還可以發出**show port** *<module#***>** 命令,以便 檢視指定模組的所有連線埠。

esc-6509-c (enable) **show port 6/1** Port Name Status Vlan Duplex Speed Type ----- -------------------- ---------- ---------- ------ ----- ------------ 6/1 **connected 175 a-full a-100** 10/100BaseTX Port AuxiliaryVlan AuxVlan-Status InlinePowered PowerAllocated Admin Oper Detected mWatt mA @42V ----- ------------- -------------- ----- ------ -------- ----- --------  $6/1$  none  $-$  none Port Security Violation Shutdown-Time Age-Time Max-Addr Trap IfIndex ----- -------- --------- ------------- -------- -------- -------- ------- 6/1 disabled shutdown 0 0 1 disabled 99 Port Num-Addr Secure-Src-Addr Age-Left Last-Src-Addr Shutdown/Time-Left ----- -------- ----------------- -------- ----------------- ------------------  $6/1$  0 - - - - - - - -Port Broadcast-Limit Multicast Unicast Total-Drop -------- --------------- --------- ------- --------------------  $6/1$  - - - 0 Port Send FlowControl Receive FlowControl RxPause TxPause admin oper admin oper ----- -------- -------- --------- --------- ---------- ----------  $6/1$  off off off off  $0$  0 Port Status Channel Madmin Ch Mode Group Id ----- ---------- -------------------- ----- ----- 6/1 connected auto silent 34 0 Port **Align-Err FCS-Err Xmit-Err Rcv-Err UnderSize** ----- ---------- ---------- ---------- ---------- --------- 6/1 0 0 0 0 0 Port **Single-Col Multi-Coll Late-Coll Excess-Col Carri-Sen Runts Giants** ----- ---------- ---------- ---------- ---------- --------- --------- ---------  $6/1$  0 0 0 0 0 0 0 Port Last-Time-Cleared ----- -------------------------- 6/1 Sun Oct 13 2002, 16:37:58 esc-6509-c (enable)

Status — 可以顯示以下狀態:notconnectstandbyerr-disabledactivedot1ponhook 如果埠處於 notconnect狀態,請檢查電纜以及連線到另一端的裝置。如果連線埠處於faulty狀態,則表示硬 體問題。發出**show test <module#>** 命令以取得模組診斷結果。如果連線埠處於 $_{\rm inactive}$ 狀態 ,請發出show vlan 命令,以確保連線埠的VLAN仍存在,然後發出set port enable <module#/port> ,嘗試重新啟用連線埠。VTP問題有時會導致VLAN被刪除,從而導致與該 VLAN關聯的埠變為非活動狀態。vlan — 如果是TRUNK埠,此欄位顯示TRUNK;如果是 TRUNK埠,此欄位顯示埠所屬的VLAN編號。speed and duplex — 這些欄位在顯示的值之前有 一個a,例如如果值是通過自動交涉取得的,則為a-full。如果連線埠為速度和雙工採用硬式編 碼,則a不存在。未處於connected狀態時,啟用自動交涉的連線埠會在這些欄位中顯示「自動 」。確認連線到此連線埠的裝置在硬式設定速度和雙工或自動交涉速度和雙工方面,與連線埠 的設定相同。如果啟用連線埠安全性,請確保允許適當的MAC位址通過連線埠,且連線埠不會 因為安全違規而關閉。如果啟用廣播抑制,請檢查丟棄的資料包數量,以確保這不是埠上流量 問題的原因。如果啟用了流量控制,請確保鏈路的另一端也支援流量控制,並確保兩端的設定 匹配。如果連線埠設定為EtherChannel的一部分,則會顯示其狀態以及通道中其他連線埠的狀 態。如果假定在通道中的兩台裝置上都啟用了CDP,則相鄰裝置上的資訊會根據通過CDP獲取 的資訊顯示。FCS-Err — 具有幀檢查序列(FCS)錯誤但沒有訊框錯誤的有效大小訊框數量。這 通常是物理問題,例如佈線、連線埠錯誤或網路介面卡(NIC)錯誤,但也可能表示雙工不相符 。Align-Err — 這是存在對齊錯誤的訊框數量,這些訊框結尾不是八位元偶數並具有錯誤的循 環冗餘檢查(CRC),在連線埠上接收。這些錯誤通常表示存在物理問題,例如佈線、連線埠錯 誤或NIC錯誤,但也可能表示雙工不匹配。當電纜首次連線到埠時,可能會出現其中一些錯誤 。此外,如果集線器連線到該埠,集線器上其他裝置之間的衝突可能會導致這些錯誤。Xmit-Err and Rcv-Err — 表示內部連線埠傳輸(Tx)和接收(Rx)緩衝區已滿。Xmit-Err的常見原因是來 自高頻寬鏈路的流量被交換到低頻寬鏈路,或者來自多個入站鏈路的流量被交換到單個出站鏈 路。例如,如果大量突發流量在Gigabit連線埠上傳入並切換到100 Mbps連線埠,則可能會導 致100 Mbps連線埠上的xmit-Err欄位增加。這是因為由於傳入和傳出頻寬之間的速度不匹配 ,連線埠的輸出緩衝區被過多的流量壓倒。Late-coll(late collisions) — 在傳輸過程中特定連 線埠上偵測到延遲衝突的次數。對於10 Mbit/s埠,資料包傳輸的時間超過512位時間。在10 Mbit/s系統上,512個位元時間相當於51.2微秒。此錯誤可能表示各種原因之間的雙工不匹配 。在雙工不相符的情況下,在半雙工端可見延遲衝突。在半雙工端傳輸時,全雙工端不會等待 輪流且同時傳輸,這會導致延遲衝突。延遲衝突也可能表示乙太網電纜或網段過長。設定為全 雙工的連線埠上不應出現衝突。Single-coll(單衝突) — 在連線埠成功將訊框傳輸到媒體前發 生一次衝突的次數。配置為半雙工的連線埠發生衝突是正常的,但不應在全雙工連線埠上發生 衝突。如果衝突急劇增加,則表明鏈路利用率很高,或者可能與連線的裝置雙工不匹配。 Multi-coll(multiple collision) — 這是連線埠成功將訊框傳輸到媒體前發生多次衝突的次數。配 置為半雙工的連線埠發生衝突是正常的,但不應在全雙工連線埠上發生衝突。如果衝突急劇增 加,則表明鏈路利用率很高,或者可能與連線的裝置存在雙工不匹配的情況。Excesscoll(excessive collisions) — 這是由於衝突過度而在特定連線埠上傳輸失敗的訊框數量。當資 料包連續發生16次衝突時,會發生過度衝突。接著封包遭捨棄。過度衝突通常表示網段上的負 載需要跨多個網段進行分割,但也可能指向與所連線裝置的雙工不匹配。設定為全雙工的連線 埠上不應出現衝突。Carri-Sen(載波偵測) — 每當乙太網路控制器想要在半雙工連線上傳送資 料時,都會發生這種情況。控制器會感測電線並在傳輸前檢查它是否不忙。在半雙工乙太網段 上這是正常現象。Undersize — 收到的幀小於64位元組的最小IEEE 802.3幀大小(不包括成幀 位,但包括FCS八位數),否則格式正確,因此具有有效的CRC。檢查發出這些幀的裝置。 Runts — 收到的幀小於最小IEEE 802.3幀大小(乙太網為64位元組),並且CRC錯誤。這可能 是由雙工不相符和實體問題(例如纜線故障、連線埠或連線裝置上的網絡卡)所導致。Giants — 這些幀超過最大IEEE 802.3幀大小(非巨型乙太網為1518位元組),並且有錯誤的FCS。 嘗試找到違規裝置並將其從網路中刪除。在許多情況下,這是網絡卡故障導致的結果。發出

clear counters [all | mod/port]命令可重設show port、show Mac和show counters命令的統計資 料。請參[閱Catalyst 6500系列命令參考7.5](http://www.cisco.com/en/US/products/hw/switches/ps708/tsd_products_support_reference_guides.html),以瞭解更多資訊和有關show port命令輸出中不同 欄位的進一步說明。

9. 檢查流量計數器是否正在增加埠的入站和出站流量。您還可以發出**show Mac***<module#***>** 命令 ,以檢視給定模組的所有埠的MAC資訊。

esc-6509-c (enable) **show Mac 6/1**

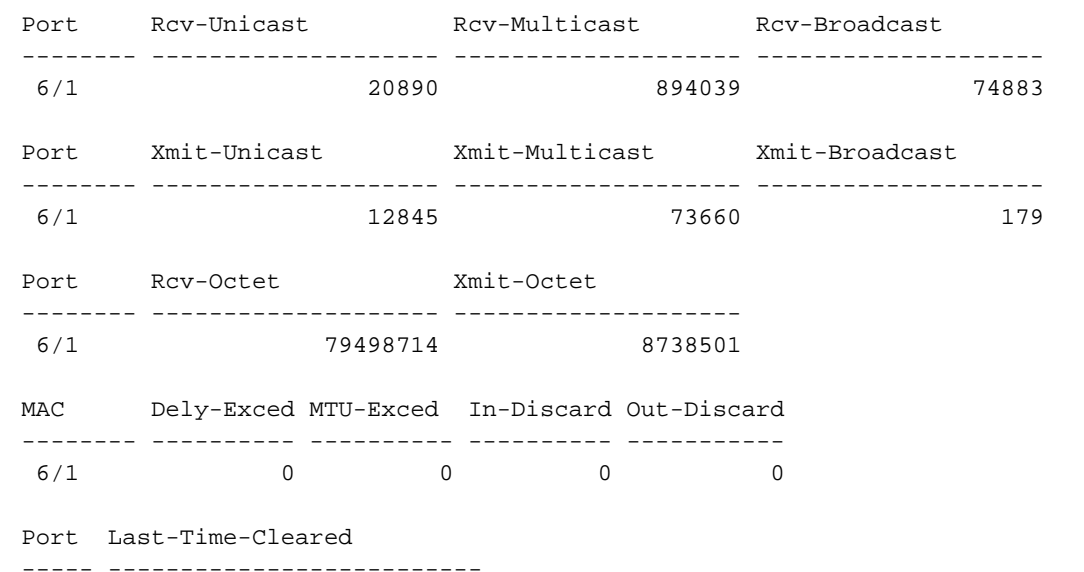

6/1 Sun Oct 13 2002, 16:37:58

esc-6509-c (enable)

上一個輸出顯示連線埠上接收和傳輸(Xmit)的單點傳播、多點傳送和廣播封包總數。**注意:如** 果埠是交換機間鏈路協定(ISL)中繼,則所有流量均採用組播,例如,所有ISL報頭都使用目標 組播地址01-00-0C-CC-CC-CC。Dely-Exced — 由於經過交換機的傳輸延遲過大而由此埠丟棄 的幀數。除非連線埠使用率非常高,否則此計數器決不應上升。MTU Exceed — 這表示該埠或網 段上有一個裝置正在傳輸超過允許的幀大小(非巨型乙太網為1518位元組)的幀。In-Discard — 由於不需要交換幀而丟棄的傳入有效幀的結果。如果集線器連線到某個連線埠,而該集線 器上的兩台裝置交換資料,則這種情況可能很正常。交換機埠仍能看到資料,但無需對其進行 交換,因為CAM表顯示與同一埠關聯的兩台裝置的MAC地址,因此資料將被丟棄。如果主幹 阻塞某些VLAN的連線埠,或是VLAN唯一成員的連線埠,此計數器也可以在設定為主幹的連線 埠上遞增。Out-Discard — 即使未檢測到資料包錯誤,仍選擇丟棄的出站資料包數。捨棄此類 封包的一個可能原因可能是釋放緩衝區空間。發出clear counters [all | mod/port]命令可重設 show port、show Mac和show counters命令的統計資料。請參閱[Catalyst 6500系列命令參考](http://www.cisco.com/en/US/products/hw/switches/ps708/tsd_products_support_reference_guides.html) [7.5,](http://www.cisco.com/en/US/products/hw/switches/ps708/tsd_products_support_reference_guides.html)以瞭解更多資訊和有關show Mac命令輸出中不同欄位的進一步說明。

```
檢查特定埠的詳細統計資訊。
10.
```
64 bit counters

esc-6509-c (enable) **show counters 6/1**

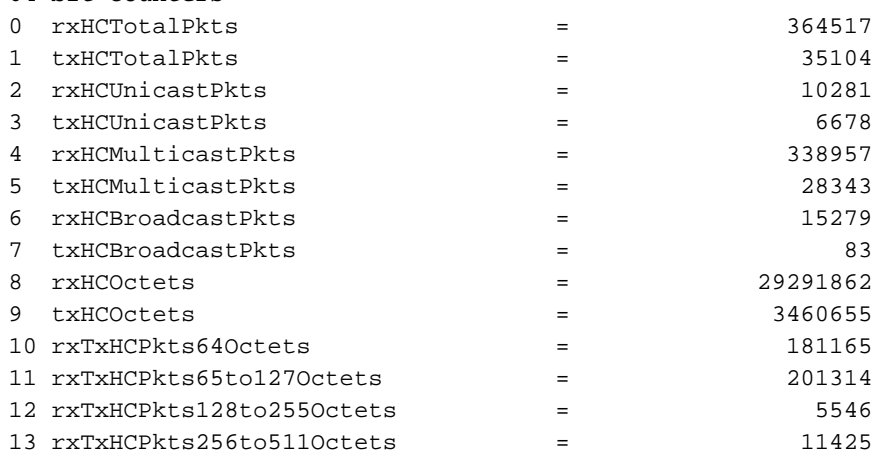

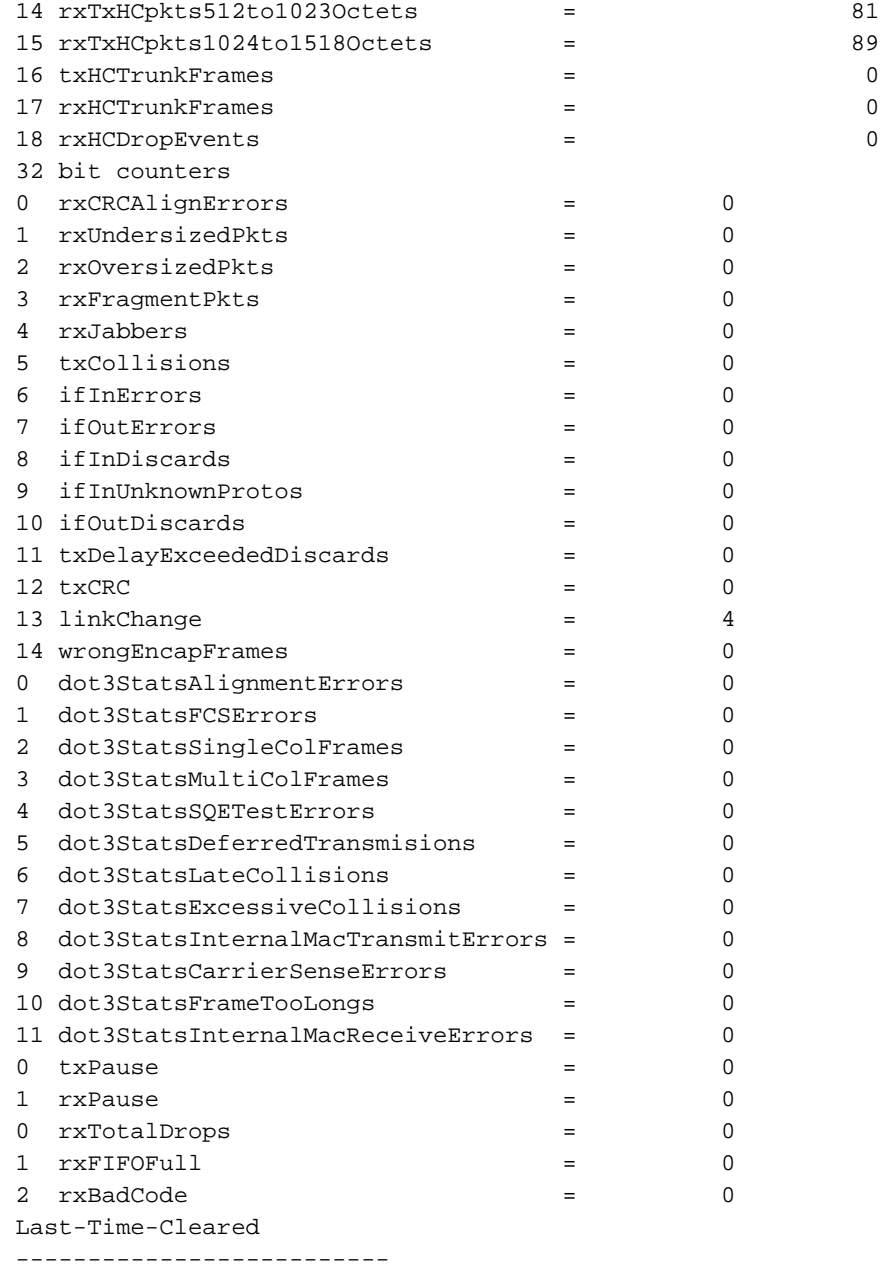

Sun Oct 20 2002, 16:23:06

esc-6509-c (enable)

以下是之前輸出中的一些非通用計數器詳細資訊的清單:RxFragmentPkts — 收到的不以偶數 八位元結尾(對齊錯誤)或具有FCS錯誤,且長度小於64個八位元的資料包總數(不包括成 幀位,但包括FCS八位元)。dot3StatsInternalMacReceiveErrors — 由於內部MAC子層接收錯 誤而導致特定埠上的接收失敗的幀數。只有當幀沒有被dot3StatsFrameTooLongs、 dot3StatsAlignmentErrors或dot3StatsFCSErors的相應例項計數時,才會對其進行計數。具體地 ,該對象的例項可以表示特定埠上接收錯誤的數量,否則該接收錯誤的數量不會計算在內。 dot3StatsInternalMacTransmitErrors — 由於內部MAC子層傳輸錯誤導致在特定埠上傳輸失敗 的幀數。只有當幀沒有被dot3StatsLateCollisions、dot3StatsExcessiveCollisions或 dot3StatsCarrierSenseErrors的相應例項計數時,才會對其進行計數。RxJabbers — 接收的長 於1518個八位元的封包總數,其中不包括訊框位元,但包括FCS八位元,並且結尾不是八位 元偶數(對齊錯誤)或具有FCS錯誤。建議的操作是隔離發出這些資料包的裝置。 txDelayExceededDiscards — 由於經過交換機的傳輸延遲過長而由此埠丟棄的幀數。此計數器 與show Mac命令輸出中的Dely-Exced計數器相同,且除非連線埠使用率非常高,否則絕對不 會上升。IfInUnknownProtos — 具有未知協定的入站資料包數。TxCRC — 如果幀傳輸時帶有錯 誤的CRC,則此值將遞增,但它不包括由於延遲衝突而中止的幀。當在輸入埠上以ISL幀形式 接收的幀傳輸時,此計數器通常在輸出埠上遞增,但此幀攜帶一個在其內部具有錯誤CRC的

乙太網資料包,而ISL資料包本身具有良好的CRC。也可能是因為交換器硬體錯誤所造成。排 解此問題的方法是在連線埠上傳送廣播流量,並檢視是否有所有輸出連線的連線埠上的計數 器增加。如果發生這種情況時與您將流量傳送到哪個埠無關,則交換機硬體出現故障,最可 能是機箱或管理模組。如果計數器僅在使用某個模組將流量傳送到時遞增,則此模組有硬體 故障。如果計數器僅在幾個埠上遞增,則埠本身有問題。如果原因無法通過以前的測試確定 ,請檢查連線了ISL的鄰居交換機,或檢查連線了ISL的終端裝置。如果您需要進一步協助 , 請聯絡[思科技術支援。](http://www.cisco.com/warp/public/687/Directory/DirTAC.shtml)dot3StatsSOETestErrors — 由特定介面的物理信令子層(PLS)SQE TEST ERROR消息的次數。SQE TEST ERROR消息在美國國家標準協會(ANSI)/IEEE 802.3- 1985的7.2.2.2.4節中定義,其生成在同一文檔的7.2.4.6節中描述。此計數器決不能上升,因 為它只與外部乙太網收發器相關。dot3StatsCarrierSenseErrors — 當您嘗試在特定埠上傳輸 幀時,載波偵聽條件丟失或從未被斷言的次數。即使載波感測條件在傳輸嘗試期間波動,該 對象的例項所代表的計數在每次傳輸嘗試中最多遞增一次。此計數器與show port命令輸出中 的Carri-Sen欄位相同。在半雙工乙太網段上這是正常現象。linkChange — 埠在連線狀態和非 連線狀態之間數。如果此計數器不斷遞增,則表示此埠、連線到此埠的電纜或位於電纜另一 端的裝置存在問題。dot3StatsFrameTooLongs — 這是特定介面上接收的超過最大允許幀大小的 幀數。檢查連線到埠的裝置。dot3StatsFCSErors — 在特定介面上接收到的有效幀的計數,以 偶數個八位元結尾,但不會通過FCS檢查。這通常是物理問題,例如佈線、連線埠錯誤或 NIC卡錯誤,但也可能表示雙工不匹配。此計數器與show port命令輸出中的FCS-Err欄位相同 。dot3StatsSingleColFrames — 在特定埠上成功傳輸的幀計數,對於該幀,最初只因一次衝突 而禁止傳輸。配置為半雙工的連線埠發生衝突是正常的,但不應在全雙工連線埠上發生衝突 。如果衝突急劇增加,則表明鏈路利用率很高,或者可能與連線的裝置存在雙工不匹配的情 況。此計數器與show port命令輸出中的Single-Coll欄位相同。dot3StatsMultiColFrames — 在 特定埠上成功傳輸幀的數量,對於該埠的傳輸,最初被多個衝突阻止。配置為半雙工的連線 埠發生衝突是正常的,但不應在全雙工連線埠上發生衝突。如果衝突急劇增加,則表明鏈路 利用率很高,或者可能與連線的裝置存在雙工不匹配的情況。此計數器與show port命令輸出 中的Multi-Coll欄位相同。dot3StatsExcessiveCollisions — 由於衝突過多,導致在特定埠上傳 輸失敗的幀數。當資料包連續發生16次衝突時,會發生過度衝突。接著封包遭捨棄。過度衝 突通常表示網段上的負載需要跨多個網段進行分割,但也可能指向與所連線裝置的雙工不匹 配。設定為全雙工的連線埠上不應出現衝突。此計數器與show port命令輸出中的Excess-Coll欄位相同。dot3StatsLateCollisions — 在傳輸過程中在特定埠上偵測到衝突的次數。對 於10 Mbit/sec埠,這比資料包傳輸的512位元時間要晚。在10 Mbit/s系統上,512位時間相當 於51.2微秒。延遲衝突也被視為一般衝突,以便進行其他與衝突相關的統計。此計數器與 show port命令輸出中的Late-Coll欄位相同,且可能表示雙工不相符等情況。在雙工不相符的 情況下,在半雙工端可見延遲衝突。在半雙工端傳輸時,全雙工端不會等待輪到自己,而是 同時傳輸,這會導致延遲衝突。延遲衝突也可能表示乙太網電纜或網段過長。設定為全雙工 的連線埠上不應出現衝突。dot3StatsDeferredTx — 由於介質繁忙,導致在特定埠上第一次傳 輸嘗試延遲的幀數。此計數不包括衝突涉及的幀。延遲傳輸在乙太網中是正常的,但高計數 可能表示網段負載過大。rxBadCode — 這是前導碼有錯誤代碼的已接收幀的計數。檢查連線到 埠的裝置。IfInDiscards — 這是接收到的有效幀的計數,交換機轉發過程會丟棄這些幀。此 計數器與show Mac命令輸出中的In-Discard欄位相同。當您在特定VLAN的主幹上接收流量 ,而交換器沒有該VLAN的任何其他連線埠時,就會看到此情況。當在接收封包的連線埠上得 知封包的目的地位址,或當連線埠設定為主幹且該TRUNK封鎖了VLAN時,也會看到此計數 器的增加。rxUndersizePkts — 長度小於64個八位元的已接收資料包總數,其中不包括成幀位 ,但包括FCS八位元,並且格式正確。此計數器與**show port**命令輸出中的 $\text{undersize}$  欄位相同 。檢查發出這些幀的裝置。 $_{\rm{exoversic{ePkts}}} =$  接收的長於1518個八位元的包總數,其中不包 括成幀位,但包括FCS八位元,並且格式正確。檢查連線到此埠的裝置。連線到連線埠的裝 置啟用ISL封裝且連線埠本身沒有啟用時,此計數器可能會增加。如果在連線埠上未設定巨型 支援的情況下接收巨型訊框,此計數器也會增加。dot3StatsAlignmentErrors — 收到的資料包

總數,其長度不包括成幀位,但包括FCS八位數,介於64和1518個八位數(含八位數)之間 ,但不以偶數個八位元結尾且有錯誤的FCS。此計數器與**show port**命令輸出中的 $\text{Al}$ ign-Err欄 位相同。這些錯誤通常表示存在物理問題,例如連線埠錯誤或NIC卡錯誤,但也可能表示雙 工不匹配。當電纜首次連線到埠時,可能會出現其中一些錯誤。此外,如果集線器連線到該 埠,集線器上其他裝置之間的衝突可能會導致這些錯誤。rxTotalDrops — 此計數器包括以下 計數器的總和:由於CRC錯誤而出現的錯誤資料包數編碼違規或序列錯誤。色塊邏輯 (CBL)阻塞丟棄數封裝無效的例項數廣播抑制丟棄數資料包長度小於64或大於1518位元組的 丟棄數CBL是指相關連線埠上特定VLAN(顏色)的跨距數狀目錄狀態。如果特定VLAN的連 線埠處於跨距樹狀目錄封鎖狀態,則通常會捨棄該連線埠上接收的該VLAN的封包。

11. 檢查遞增錯誤。此外,發出show logging buffer 1023命令(如步驟3所示),該命令用於記 錄埠上發生的這些錯誤。某些錯誤導致韌體重置模組以便恢復。此命令是在CatOS 5.5(12)、 6.3(4)和7.x版中匯入。

esc-6509-c (enable) **show intcounters 6/1** MasterInt : 0 PbUnderflow : 0 Parity : 0 InternalParity : 0 PacketCRC : 0 MdtifErr : 0 CpuifErr : 0 PnclChksum : 0

發出show log命令,以取得模組重設的歷史記錄。

esc-6509-c (enable) **show log 6**

- Module 6 Log: Reset Count: 73 Reset History: Sun Oct 13 2002, 15:51:18 Sun Oct 13 2002, 08:44:51 Sat Oct 12 2002, 22:48:11 Fri Oct 11 2002, 23:47:30
- 12. **show spantree [vlan]或show spantree [mod/port]**的輸出可用於驗證埠是否處於<sub>spanning-tree</sub>  $_{\rm forwarding}$ 或blocking狀態。如果連線埠處於 $_{\rm blocking}$ 狀態,它不會轉送該連結上的流量。

esc-6509-c (enable) **show spantree 175** VLAN 175 Spanning tree mode PVST+ Spanning tree type ieee Spanning tree enabled Designated Root 00-30-94-93-e5-80 Designated Root Priority 1 Designated Root Cost 76 Designated Root Port 6/1 Root Max Age 20 sec Hello Time 2 sec Forward Delay 15 sec Bridge ID MAC ADDR 00-d0-02-ea-1c-ae Bridge ID Priority 32768 Bridge Max Age 20 sec Hello Time 2 sec Forward Delay 15 sec Port **Vlan Port-State** Cost Prio Portfast Channel\_id ------------------------ ---- ------------- --------- ---- -------- ---------- 3/1 175 forwarding 4 32 disabled 0 **6/1 175 forwarding** 19 32 disabled 0 **6/2 175 blocking** 100 32 disabled 0 16/1 175 forwarding 4 32 enabled 0

13. 發出**show test<**module#> 命令,以檢查交換器開機時或模組重設時執行的線上診斷測試的結 果。這些測試的結果可用於確定模組上是否檢測到硬體元件故障。必須將診斷模式設定為完 成,否則將跳過全部或部分診斷測試。如果從現在到最後一次交換器或模組重設之間發生硬

```
體元件故障,必須通過交換器或模組重設來重新執行診斷以偵測故障。完成以下步驟,以便
運行模組的診斷測試:將診斷模式設定為完成。
esc-6509-c (enable) set test diag complete
Diagnostic level set to complete.
重置模組。
esc-6509-c (enable) reset 6
This command will reset module 6 and may disconnect your telnet session.
Do you want to continue (y/n) [n]? y
檢視模組上埠的診斷測試結果,瞭解故障跡象。同時檢查由12個埠組成的組中的故障,這表
明Coil ASIC故障或Pinnacle埠故障。
esc-6509-c (enable) show test 6
Diagnostic mode: complete (mode at next reset: complete)
Module 6 : 48-port 10/100BaseTX Ethernet
Line Card Status for Module 6 : PASS
Port Status :
  Ports 1 2 3 4 5 6 7 8 9 10 11 12 13 14 15 16 17 18 19 20 21 22 23 24
 -----------------------------------------------------------------------------
 . . . . . . . . . . . . . . . . . . . . . . . .
        25 26 27 28 29 30 31 32 33 34 35 36 37 38 39 40 41 42 43 44 45 46 47 48
 ------------------------------------------------------------------------
        . . . . . . . . . . . . . . . . . . . . . . . .
Line Card Diag Status for Module 6 (. = Pass, F = Fail, N = N/A)
 Loopback Status [Reported by Module 2] :
  Ports 1 2 3 4 5 6 7 8 9 10 11 12 13 14 15 16 17 18 19 20 21 22 23 24
             -----------------------------------------------------------------------------
          . . . . . . . . . . . . . . . . . . . . . . . .
  Ports 25 26 27 28 29 30 31 32 33 34 35 36 37 38 39 40 41 42 43 44 45 46 47 48
 -----------------------------------------------------------------------------
        . . . . . . . . . . . . . . . . . . . . . . . .
 InlineRewrite Status :
  Ports 1 2 3 4 5 6 7 8 9 10 11 12 13 14 15 16 17 18 19 20 21 22 23 24
 -----------------------------------------------------------------------------
 . . . . . . . . . . . . . . . . . . . . . . . .
  Ports 25 26 27 28 29 30 31 32 33 34 35 36 37 38 39 40 41 42 43 44 45 46 47 48
 -----------------------------------------------------------------------------
 . . . . . . . . . . . . . . . . . . . . . . . .
```
esc-6509-c (enable)

#### <span id="page-10-0"></span>在聯絡Cisco技術支援之前收集的命令輸出

[輸出直譯器工具](https://www.cisco.com/cgi-bin/Support/OutputInterpreter/home.pl)(僅供[已註冊客](http://tools.cisco.com/RPF/register/register.do)戶使用)(OIT)支援某些show命令。使用OIT檢視show命令輸出的分析 。

此命令清單用於本文檔中以前對WS-X6348模組連線問題進行故障排除時。使用這些命令可以記錄 開啟酪蛋白之前收集的故障排除輸出,以便提供給TAC工程師進行分析。

- $\cdot$  show module  $\leq$  module# $\geq$
- $\cdot$  show config  $\leq$  module#>
- show logging buffer 1023
- show cam dynamic <module#/port>
- show trunk <module#/port>
- show spantree <module#/port>
- show cdp neighbor *<module#/port>* detail重複這三個命令三次,以便監視計數器增量,僅執行 步驟8到10。
- show port <module#/port>
- show mac <module#/port>
- show counters <module#/port>
- show intcounters *<module#/port>* (CatOS 5.5(12)、6.3(4)和7.x版中匯入。)show log <module#>
- set test diag completereset <module#>show test <module#>

以下是其他命令的清單,可以在您向思科技術支援部門提交案例之前收集這些命令,以供TAC工程 師或開發工程師進行進一步的故障排除。這些命令是隱藏命令,應完全按照所示使用,以便排除 TAC工程師的WS-X6348模組故障。或者,您也可以在處理案例的TAC工程師的請求中提供這些命 令。

- show asicreg <module#/port> pinnacle errcounters
- show asicreg <module#/port>pinnacle指標
- show asicreg <module#/port> pinnacle all
- show asicreg <module#/port>線圈錯誤計數器
- show asicreg <module#/port>線圈指標
- show asicreg <module#/port> coil 129
- show asicreg <module#/port> coil all
- show asicreg *<module#/port>* mii\_phy all附註:此命令列介面(CLI)目前在CatOS 6.3(8)版及更 新版本中無法使用。如需詳細資訊,請參閱Cisco錯誤ID [CSCdz26435](http://www.cisco.com/cgi-bin/Support/Bugtool/onebug.pl?bugid=CSCdz26435)(僅[限註冊](http://tools.cisco.com/RPF/register/register.do)客戶)。
- show itl <module#/port>
- $\cdot$  show cbl  $\leq$ module#>

## <span id="page-11-0"></span>相關資訊

- [疑難排解Supervisor Engine上執行CatOS和MSFC上執行Cisco IOS的Catalyst 6500/6000系列](http://www.cisco.com/en/US/products/hw/switches/ps708/products_tech_note09186a008015504b.shtml?referring_site=bodynav) [交換器](http://www.cisco.com/en/US/products/hw/switches/ps708/products_tech_note09186a008015504b.shtml?referring_site=bodynav)
- [疑難排解MSFC、MSFC2和MSFC2a上的硬體和相關問題](http://www.cisco.com/en/US/products/hw/switches/ps700/products_tech_note09186a008013495f.shtml?referring_site=bodynav)
- [LAN 產品支援頁面](http://www.cisco.com/en/US/products/hw/switches/tsd_products_support_category_home.html?referring_site=bodynav)
- [LAN 交換支援頁面](http://www.cisco.com/en/US/tech/tk389/tsd_technology_support_category_home.html?referring_site=bodynav)
- [技術支援與文件 Cisco Systems](http://www.cisco.com/cisco/web/support/index.html?referring_site=bodynav)